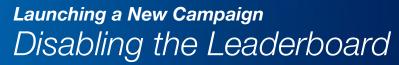

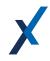

Account Managers can choose to disable a leaderboard for a given campaign if they do not wish to create a Leaderboard using The Experience.com survey data algorithm to rank Users based on survey results.

- Disable Leaderboard rankings for anonymous, mid-process or other internally-focused campaigns to avoid unnecessary sharing of review data. Also ensure that internal survey scores are not counted toward a User's overall leaderboard score which is displayed on Account Dashboards.
- Also useful in scenarios where the sender is not directly related to the survey and the ratings are not given to them.

## **To Disable the Leaderboard for a Campaign:**

- First, it is important to note that disabling a leaderboard MUST be done **prior** to activating a campaign.
- From the Campaign's General Settings, simply toggle OFF the "Enable Leaderboard" setting. The toggle should be gray, now!
- Once the campaign is activated, the results will be collected, but will not impact the main leaderboard, nor will a Campaign-specific leaderboard be created.

**Enable Leaderboard** 

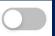